# **Multilink PPP on Back−to−Back Routers with Multiple Serial Interfaces**

**Document ID: 10382**

## **Contents**

**Introduction Prerequisites** Requirements Components Used Related Products **Conventions Configure** Network Diagram  **Configurations** Example 1: Interface Dialer Verify Example 1 Troubleshoot Example 1 Example 2: Virtual Template Verify Example 2 Troubleshoot Example 2  **Related Information**

# **Introduction**

In some environments, it may be necessary to bundle serial links to act as single aggregate bandwidth. This document describes how to configure a Cisco 2503 Access Server to bundle two serial interfaces with two different methods:

- Interface Dialer
- Virtual Template

These configurations can be used for routers connected by leased lines or routers that have the channel service unit or data service unit (CSU/DSU) or ISDN terminal adapter (TA) configured to dial. (Cisco routers have not been configured to dial telephone numbers.) You can add additional features to this configuration to suit your needs.

## **Prerequisites**

## **Requirements**

There are no specific requirements for this document.

## **Components Used**

The information in this document is based on these software and hardware versions:

- Cisco 2503 routers
- Cisco IOS® Software Release 12.2(7b)

The information in this document was created from the devices in a specific lab environment. All of the devices used in this document started with a cleared (default) configuration. If your network is live, make sure that you understand the potential impact of any command.

## **Related Products**

This configuration can be used with any two routers with two WAN serial interfaces each. You can use WIC−1T, WIC−2T, or fixed WAN serial interfaces.

### **Conventions**

For more information on document conventions, refer to Cisco Technical Tips Conventions.

# **Configure**

In this section, you are presented with the information to configure the features described in this document.

**Note:** To find additional information on the commands used in this document, use the Command Lookup Tool (registered customers only) .

## **Network Diagram**

This document uses this network setup:

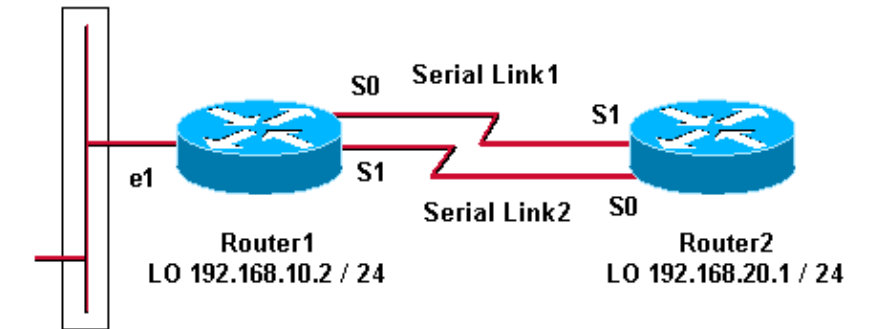

# **Configurations**

This configuration was tested with Cisco IOS Software Release 12.2(7b) on Cisco 2500 series routers. The same configuration concepts would apply to a similar router topology or other Cisco IOS Software releases.

Example 1: Interface Dialer

- Router1
- Router2

Example 2: Virtual Template

- Router1
- Router2

#### **Example 1: Interface Dialer**

```
Router1 − Cisco 2503
Current configuration:
version 12.2
hostname Router1
!
username Router2 password 0 abc
!−−− This local username and password pair is used for PPP Challenge
!−−− Handshake Authentication Protocol (CHAP) authentication.
ip subnet−zero
no ip domain−lookup
!
!
interface Loopback0
 ip address 192.168.10.2 255.255.255.0
!−−− The loopback address is used by interface dialer 1.
!
!
interface Serial0
 no ip address
  encapsulation ppp
  dialer in−band
 dialer rotary−group 1
  !−−− Interface Serial0 is a member of rotary−group 1.
  !−−− The rotary group configuration is in interface dialer 1. 
  no fair−queue
 pulse−time 1
!
interface Serial1
 no ip address
 encapsulation ppp
 dialer in−band
 dialer rotary−group 1
 no fair−queue
 pulse−time 1
!
interface Dialer1
!−−− This is the configuration for rotary−group 1.
!−−− The dialer interface number must exactly match the rotary group number.
  ip unnumbered Loopback0
  encapsulation ppp
  dialer in−band
  dialer idle−timeout 300
  dialer map ip 192.168.20.1 name Router2 broadcast
  dialer load−threshold 2 either
  dialer−group 1
  !−−− Apply interesting traffic definition from dialer−list 1.
 no fair−queue
  ppp authentication chap
  ppp direction callout 
  !−−− This is a hidden command; see the Notes section for more information.
```

```
 ppp multilink
 !−−− Allow multilink for the dialer profile.
 !−−− Without this command, multilink is NOT negotiated.
!
ip classless
ip route 192.168.20.1 255.255.255.255 Dialer1
dialer−list 1 protocol ip permit
!−−− The dialer−list defines the interesting traffic.
!
line con 0
line aux 0
 transport input all
line vty 0 4
 login
!
end
```
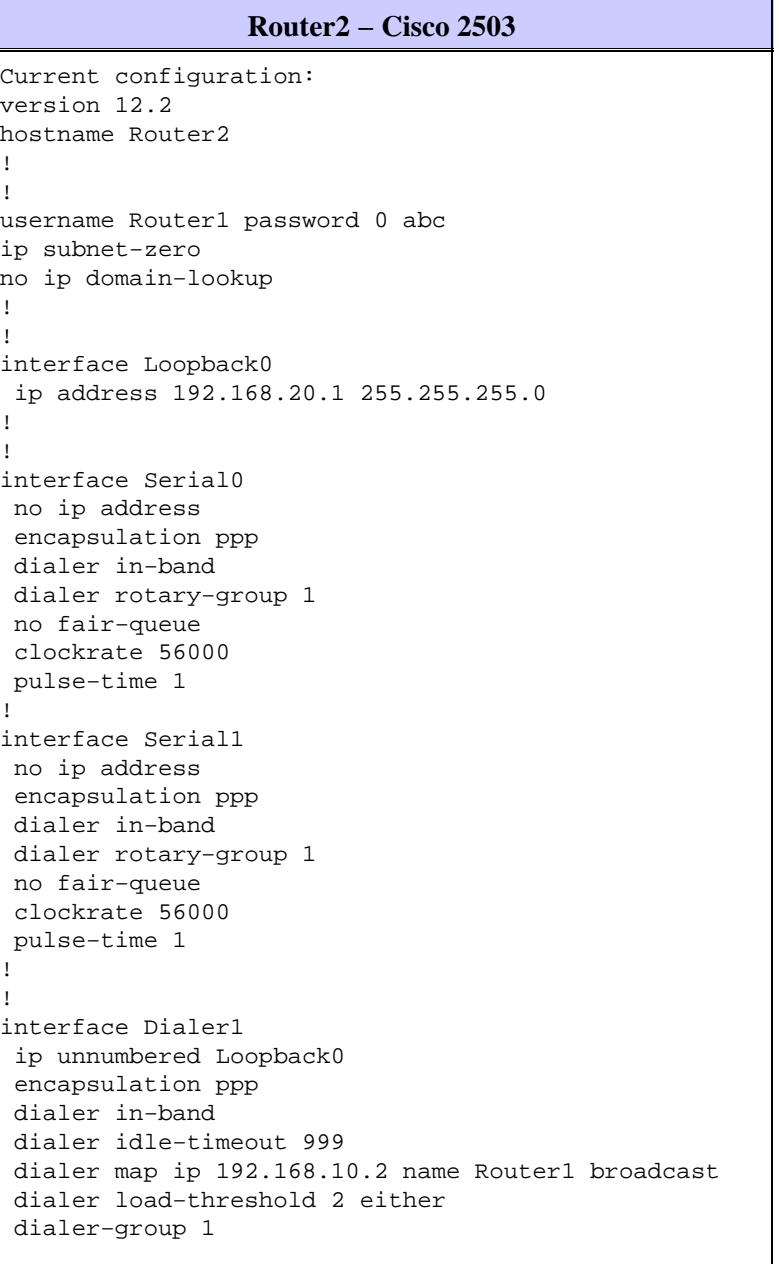

```
 no fair−queue
 no cdp enable
 ppp authentication chap
 ppp multilink
!
ip classless
ip route 192.168.10.2 255.255.255.255 Dialer1
!
dialer−list 1 protocol ip permit
!
line con 0
line aux 0
line vty 0 4
!
end
```
#### **Example 1 Notes**

The **ppp direction callout** command is a hidden command used when a router is confused as to who dialed who (when connected back−to−back or connected by leased lines and the CSU/DSU or ISDN TA are configured to dial). The **ppp direction callin** command may also be used. Use either of these commands.

- For a local router, use **ppp direction callout**.
- For a remote router, use **ppp direction callin**.

If you do not use this command, the router connects for a moment and then disconnects.

The above configuration describes two routers, Router1 and Router2, which have two serial interfaces to be bundled to act as a single aggregate bandwidth. On both routers, **interface loopback** is configured and integrated with **interface dialer** using **ip unnumbered loopback0**. Both serial interfaces are configured for no IP address. Physical interfaces Serial0 and Serial1 are configured with **dialer rotary−group** and associated with a single logical interface dialer.

Dialer−list 1 defines the interesting traffic, which in turn triggers the **dialer−group 1** command on interface dialer 1 to bring up the link. The dialer map statement defined on both routers maps the interface dialer 1 to the peer router IP address, and the hostname defined serves in CHAP authentication. The static route defined routes the traffic to the destination.

The **ppp authentication chap** command enables the PPP negotiation. The **dialer load−threshold** command sets a load that triggers to bring the second serial line. The **ppp multilink** and **dialer rotary−group** commands have been configured so that both serial interfaces can be bundled together as one Virtual−Access interface for aggregate bandwidth. The **ppp direction callout** command determines which side has to make a callout during PPP negotiation and CHAP authentication.

### **Verify Example 1**

This section provides information you can use to confirm your configuration is working properly.

Certain **show** commands are supported by the Output Interpreter Tool (registered customers only) , which allows you to view an analysis of **show** command output.

```
Router1# show ppp multilink
Virtual−Access1, bundle name is Router2 
   Bundle up for 00:01:05 
  Dialer interface is Dialer1 
   0 lost fragments, 0 reordered, 0 unassigned 
   0 discarded, 0 lost received, 1/255 load
```

```
 0x0 received sequence, 0x0 sent sequence 
  Member links: 2 (max not set, min not set) 
   Serial0, since 00:01:05, no frags rcvd
    Serial1, since 00:01:05, no frags rcvd 
 Router2# show ppp multilink
 Virtual−Access1, bundle name is Router1
 Bundle up for 00:03:25
  Dialer interface is Dialer1
  0 lost fragments, 0 reordered, 0 unassigned
  0 discarded, 0 lost received, 1/255 load
  0x0 received sequence, 0x0 sent sequence
  Member links: 2 (max not set, min not set)
    Serial1, since 00:03:25, no frags rcvd
    Serial0, since 00:03:25, no frags rcvd
```
#### **Troubleshoot Example 1**

This section provides information you can use to troubleshoot your configuration.

Certain **show** commands are supported by the Output Interpreter Tool (registered customers only) , which allows you to view an analysis of **show** command output.

**Note:** Before issuing **debug** commands, refer to Important Information on Debug Commands.

#### **debug Commands**

On Router1, the **debug ppp authentication** command shows the success of CHAP.

```
May 8 17:52:19: Se1 PPP: Using configured call direction
May 8 17:52:19: Se1 PPP: Treating connection as a callout
May 8 17:52:19: Se0 CHAP: O CHALLENGE id 135 len 28 from "Router1"
May 8 17:52:19: Se1 CHAP: O CHALLENGE id 135 len 28 from "Router1"
May 8 17:52:19: Se0 CHAP: I CHALLENGE id 134 len 28 from "Router2"
May 8 17:52:19: Se0 CHAP: O RESPONSE id 134 len 28 from "Router1"
May 8 17:52:19: Se1 CHAP: I CHALLENGE id 134 len 28 from "Router2"
May 8 17:52:19: Se1 CHAP: O RESPONSE id 134 len 28 from "Router1"
May 8 17:52:19: Se0 CHAP: I SUCCESS id 134 len 4
May 8 17:52:19: Se0 CHAP: I RESPONSE id 135 len 28 from "Router2"
May 8 17:52:19: Se0 CHAP: O SUCCESS id 135 len 4
May 8 17:52:19: Se1 CHAP: I SUCCESS id 134 len 4
May 8 17:52:19: Se1 CHAP: I RESPONSE id 135 len 28 from "Router2"
May 8 17:52:19: Se1 CHAP: O SUCCESS id 135 len 4
5d05h: %LINK−3−UPDOWN: Interface Virtual−Access1, changed state to up
May 8 17:52:19: Vi1 PPP: Using configured call direction
May 8 17:52:19: Vi1 PPP: Treating connection as a callout
5d05h: %LINEPROTO−5−UPDOWN: Line protocol on Interface Serial0, changed state to up
5d05h: %LINEPROTO−5−UPDOWN: Line protocol on Interface Serial1, changed state to up
```
On Router2, the **debug ppp authentication** command shows "Waiting for peer...."

```
5d02h: %LINK−3−UPDOWN: Interface Serial0, changed state to up
5d02h: Se0 PPP: Treating connection as a callin
5d02h: Se0 CHAP: O CHALLENGE id 132 len 28 from "Router2"
5d02h: Se0 CHAP: I CHALLENGE id 133 len 28 from "Router1"
5d02h: Se0 CHAP: Waiting for peer to authenticate first
5d02h: Se0 CHAP: I RESPONSE id 132 len 28 from "Router1"
5d02h: Se0 CHAP: O SUCCESS id 132 len 4
5d02h: Se0 CHAP: Processing saved Challenge, id 133
5d02h: Se0 CHAP: O RESPONSE id 133 len 28 from "Router2"
5d02h: Se0 CHAP: I SUCCESS id 133 len 4
```
### **Example 2: Virtual Template**

```
Router1 − Cisco 2503
Current configuration
!
version 12.2
!
hostname Router1
!
!
username Router2 password 0 abc
ip subnet−zero
no ip domain−lookup
!
multilink virtual−template 1
!−−− Applies the virtual interface template to the multilink bundle.
interface Loopback0
 ip address 192.168.10.2 255.255.255.0
  !−−− The loopback address is used by virtual−template 1.
interface Virtual−Template1
!−−− Interface virtual−template is a logical interface that creates
!−−− virtual access interfaces dynamically and applies them to 
!−−− physical serial interfaces.
 ip unnumbered Loopback0
!−−− Always unnumber the virtual−template to an UP interface.
!−−− Do not assign a static IP.
 ppp authentication chap
 ppp multilink 
  !−−− Enables multilink PPP on the virtual−template interface.
interface Serial0
 no ip address
 encapsulation ppp
 pulse−time 1
 ppp multilink
!
interface Serial1
 no ip address
 encapsulation ppp
 pulse−time 1
 ppp multilink
!
!
ip classless
!
line con 0
line aux 0
```

```
 transport input all
line vty 0 4
 login
!
end
```

```
Router2 − Cisco 2503
Current configuration :
!
version 12.2
!
hostname Router2
!
!
username Router1 password 0 abc
ip subnet−zero
no ip domain−lookup
!
multilink virtual−template 1
!
!
!
interface Loopback0
 ip address 192.168.20.1 255.255.255.0
!
!
interface Virtual−Template1
 ip unnumbered Loopback0
 ppp authentication chap
 ppp multilink
!
interface Serial0
 no ip address
  encapsulation ppp
 no fair−queue
 clockrate 56000
 pulse−time 1
 ppp multilink
!
interface Serial1
 no ip address
 encapsulation ppp
 no fair−queue
  clockrate 56000
 pulse−time 1
 ppp multilink
!
!
ip classless
!
!
line con 0
line aux 0
line vty 0 4
!
end
```
The configuration above describes the virtual template configured on Router1 and Router2. In this example, both routers are configured with virtual templates. The routers are connected back−to−back, and the multilink session does not idle out. No static routes are needed: a host route is installed after PPP negotiations.

Use Cisco IOS Software Release 11.3 or later to use virtual template for PPP multilink.

The **virtual template** command dynamically creates a virtual access interface and applies them to physical serial interfaces with the **multilink virtual−template** command. The parameters (such as **ppp authentication chap**) configured in interface virtual template are applied for both serial interfaces. The **ppp multilink** command in the interface virtual−template bundles the physical serial interfaces to form a virtual−access in order to aggregate the bandwidth.

### **Verify Example 2**

This section provides information you can use to confirm your configuration is working properly.

Certain **show** commands are supported by the Output Interpreter Tool (registered customers only) , which allows you to view an analysis of **show** command output.

```
Router2# show ppp multilink
Virtual−Access1, bundle name is Router1
!−−− Virtual Access interface used for the bundle
  Bundle up for 00:20:38
  0 lost fragments, 0 reordered, 0 unassigned
  0 discarded, 0 lost received, 1/255 load
  0x0 received sequence, 0x0 sent sequence
  Member links: 2 (max not set, min not set)
    Serial1, since 00:20:39, no frags rcvd
    Serial0, since 00:20:39, no frags rcvd
!−−− Note that there are two links (Se 0 and Se1) in the bundle
```
These commands may also help:

- **show ip route connected**To see if the IP route for the virtual−access is installed.
- **show interface virtual−access x**To check the status of a particular virtual−access interface. In the example above, the virtual−access interface number is 1.

## **Troubleshoot Example 2**

This section provides information you can use to troubleshoot your configuration.

Certain **show** commands are supported by the Output Interpreter Tool (registered customers only) , which allows you to view an analysis of **show** command output.

**Note:** Before issuing **debug** commands, refer to Important Information on Debug Commands.

Configure timestamps in the global configuration as follows:

```
service timestamps debug datetime msec
service timestamps log datetime msec
```
Use these commands to troubleshoot:

- **debug ppp negotiation**To see if a client passes PPP negotiation. You can also check which options (callback, Multilink PPP [MLP], and so on) and which protocols (IP, IPX, and so on) are negotiated.
- **debug ppp authentication** To see if a client passes authentication.
- **debug vtemplate**To see what virtual−template configurations are used.
- **debug vprofile**To see what configuration options are applied to the virtual−access interface.

## **Related Information**

- **Configuring Legacy DDR Hubs**
- **Configuring Peer to Peer DDR with Dialer Profiles**
- **Dial Technology Support**
- **Technical Support − Cisco Systems**

Contacts & Feedback | Help | Site Map

© 2014 − 2015 Cisco Systems, Inc. All rights reserved. Terms & Conditions | Privacy Statement | Cookie Policy | Trademarks of Cisco Systems, Inc.

Updated: Feb 04, 2010 Document ID: 10382